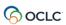

## **OCLC Interlibrary Loan Cost Calculator**

## **Quick Start Guide**

| Topic/Task                                                                                                | What you'll need to know                                                                                                    | or do                                       |
|----------------------------------------------------------------------------------------------------|----------------------------------------------------------------------------------------------------|---------------------------------------------|
| Register                                                                                                  | Your OCLC symbol                                                                                                    | Your national currency                      |
|                                                                                                    | Your library type                                                                                                    | A departmental or personal email address    |
|                                                                                                    | Go to https://researchworks.oclc.org/illcostcalculator/ to register.                                                                                     |                                             |
| De de du                                                                                                  | <u>Log in.</u>                                                                                                    |                                             |
| Download the Worksheet and                                                                                | Click on Get Spreadsheet.                                                                                                    |                                             |
| Instructions                                                                                              | Click on Get the User's Manual.                                                                                                    |                                             |
|                                                                                                    | Consult the manual at each and every step in the process. Trust us on this one.                                                                          |                                             |
| About you                                                                                                 | Review the details pre-populated on the worksheet's About You tab.                                                                                       |                                             |
|                                                                                                    | Enter the fiscal year for which you are reporting data.                                                                                                  |                                             |
| (See final section below for additional tasks if you decide to include your data in the aggregated pool.) |                                                                                                    |                                             |
| Systems                                                                                                   | Systems and services that you use                                                                                                    | Their annual costs                          |
| System<br>Categories                                                                                      | Request Movers: systems that you use to move requests to and from other libraries                                                                        |                                             |
|                                                                                                    | Consortial Borrowing: expanded circulation or circ-to-circ systems that you use                                                                          |                                             |
|                                                                                                    | Request Managers: request management systems that you use                                                                                                |                                             |
|                                                                                                    | Your transaction data for each of the different systems/services                                                                                         |                                             |
| Transaction<br>Categories                                                                                 | Filled transactions only, loans and copies                                                                                                    |                                             |
| categories                                                                                                | As Supplier or Requester, excluding deliveries to your patrons from your own collections                                                                 |                                             |
| Staff                                                                                                    | Staff member salaries and benefits                                                                                                    |                                             |
|                                                                                                    | % of time each Staff member spends on collection-sharing tasks % of each Staff member's collection-sharing time spent on each task category              |                                             |
| Other                                                                                                    | % of each staff member's confection  High-end scanners                                                                                                   | Borrower fees and invoices                  |
|                                                                                                    | Self-hosted servers                                                                                                    | Copyright fees                              |
|                                                                                                    | Shipping                                                                                                    | Reimbursements                              |
| Next steps                                                                                                | Learn your own ILL unit costs from the 3 reports on the Unit Cost Report FY tab.                                                                         |                                             |
| Do these additional tasks if you decide to include your data in the aggregated pool.                      |                                                                                                    |                                             |
| About you                                                                                                 | List any cost categories that you will not be reporting.                                                                                                 |                                             |
| Automation                                                                                                | Estimate the degree of automation of 7 specific processes at your institution.                                                                           |                                             |
| Save a detailed copy of the complete Gather Data Worksheet for you                                        |                                                                                                    | pplete Gather Data Worksheet for yourself.  |
| Saving and                                                                                                | On the Submit System Totals tab, re-type the costs and transaction totals.                                                                               |                                             |
| submitting                                                                                                | On the Submit Staff Totals tab, re-type the total costs for each Staff category.                                                                         |                                             |
| vour data  Delete the Enter Systems and En                                                                |                                                                                                    | ete the Enter Systems and Enter Staff tabs. |
|                                                                                                    | Rename as Submit Data; include your OCLC symbol and fiscal year in filename.  Email the Submit Data file as an attachment to illcostcalculator@oclc.org. |                                             |
| Next steps                                                                                                | Await word from <a href="massied@oclc.org">massied@oclc.org</a> that your data is ready to be queried.                                                   |                                             |
| - 1                                                                                                    | indeposit for a from indeposit for a few poor and the few queries.                                                                                       |                                             |